# Data Sheet

**LG Programmable Logic Controller** Computer Link (Cnet) Module GLOFA-GM G3L-CUEA G4L-CUEA

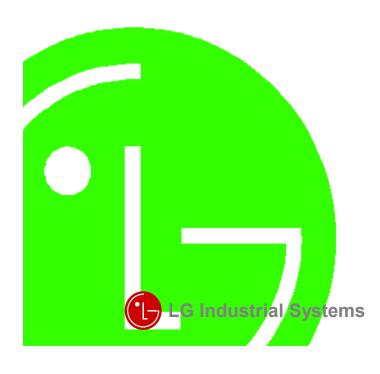

Bangkok Branch

Chicago Branch

Chicago Office

Hanoi Branch

Taipei Branch

Hanoi Office

Co., Ltd

LG Industrial Systems (Thailand)

T:+66-2-381-8443

F:+66-2-381-8445

LG Industrial Systems Co., Ltd.

T:+1-708-692-4500

F:+1-708-692-4501

T:+64-4-821-0388

F:+64-4-821-0399 Shanghai Branch

LG Industrial Systems Co., Ltd.

Shanghai LG Industrial Systems Co., Ltd. T:+86-21-6248-2710

LG Industrial Systems (Taiwan) Co. Ltd.

F:+86-216248-3236

T:+886-2-516-5010

F: +886-2-516-5035

# Beijing Branch

LG Industrial Systems Elevator Co., Ltd. T:+86-10-6462-3256

F:+86-10-6462-3255

# Bogota Branch

LG Industrial Systems de Colombia S.A.

T: +57-1-310-6077

#### F: +57-1-310-5831 Dalian Branch

Dalian LG Industrial Systems Co., Ltd.

T:+86-411-281-2579 F:+86-411-281-2578

### Hong Kong Branch

LG Industrial Systems (HK) Ltd. T:+852-2598-6615

### F:+852-2598-7105 Singapore Branch

LG Industrial Systems Co., Ltd. T:+65-323-7361

#### F:+65-323-7362 Tokyo Branch

LG Industrial Systems Co., Ltd. Tokyo Office

T:+81-3-3589-6362 F:+81-3-3588-1810

# LG Industrial Systems Co., Ltd.

# Head Office

LG Mullae Building 9th F, 10, Mullae-dong 6-ga, Yongdungpo-gu, Seoul, KOREA

Tel: +82-2-2006-3751~6 Fax: +82-2-2006-3951

Home page: http://www.lgis.lg.co.kr/fa

#### Before handling the product

Read this data sheet carefully prior to any operation, mounting, installation or start-up of the product.

#### Materials for GLOFA GM

| Name                                 | Code      |
|--------------------------------------|-----------|
| GLOFA GMWIN (Programming Software)   | 702005047 |
| GLOFA GM (Instruction & programming) | 702005058 |
| GLOFA-GM3/4                          | 702004919 |
| GLOFA GM Cnet                        | 702005069 |

# □ Safety Precautions

Be sure to read carefully the safety precautions given in data sheet and user's manual before operating the module and follow them.

The precautions explained here only apply to the GLOFA-GM Cnet (Computer Link). For safety precautions on the PLC system, see the GLOFA GM3/4 User's Manuals.

A precaution is given with a hazard alert triangular symbol to call your attention, and precautions are represented as follows according to the degree of hazard

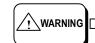

If not provided with proper prevention, it can cause death, fatal injury or considerable loss of property.

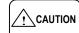

A If not properly observed, it can cause a hazard situation to result in severe or slight injury or a loss of property.

However, a precaution followed with /! CAUTION can also result in serious conditions.

Both of two symbols indicate that an important content is mentioned, therefore, be sure to observe it.

Keep this manual handy for your quick reference in necessary.

# □ Design Precautions

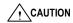

▶ Do not run I/O signal lines near to high voltage line or power line. Separate them as 100 mm or more as possible. Otherwise, noise can cause module malfunction.

#### □ Installation Precautions

# / CAUTION

- ▶Operate the PLC in the environment conditions given in the general
- ▶ If operated in other environment not specified in the general specifications, it can cause an electric shock, a fire, malfunction or damage or degradation of
- ▶ Make sure the module fixing pro-jections is inserted into the module fixing
- ▶ Improper installation of the module can cause malfunction, disorder or falling.

# Wiring Precautions

# CAUTION

- ▶ When grounding a FG terminal, be sure to provide class 3 grounding which is dedicated to the PLC.
- ▶ Before the PLC wiring, be sure to check the rated voltage and terminal arrangement for the module and observe them correctly.
- If a different power, not of the rated voltage, is applied or wrong wiring is provided, it can cause a fire or disorder of the nodule.
- ▶ Drive the terminal screws firmly to the defined torque. If loosely driven, it can cause short circuit, a fire or malfunction.
- ▶ Be careful that any foreign matter like wire scraps should not enter into the module. It can cause a fire, disorder or malfunction.

# ☐ Test RUN and Maintenance Precautions

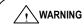

- ▶ Do not contact the terminals while the power is applied. It can cause
- ▶ When cleaning or driving a terminal screw, perform them after the power has been turned off

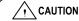

▶ Do not separate the module from the printed circuit board(PCB), or do not remodel the module. They can cause disorder, malfunction, damage of the module or a fire. Do not mount or dismount the module while the power is on.

# ■ Waste Disposal Precautions

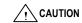

▶ When disposing the module, do it as an industrial waste.

# 1. Introduction

This data sheet provides brief information about characteristics, configuration, and usage of GLOFA PLC Computer Link (Cnet).

# 2. General Specifications

| No | Item                     |                                                           | Specifications                                                                                                    |            |                                    |                         |               |                         |
|----|--------------------------|-----------------------------------------------------------|----------------------------------------------------------------------------------------------------|------------|------------------------------------|-------------------------|---------------|-------------------------|
| 1  | Operating<br>temperature |                                                           | 0 ~ 55℃                                                                                                    |            |                                    |                         |               |                         |
| 2  | Storage temperature      |                                                           | -                                                                                                    | -25 ~ 70℃  |                                    |                         |               |                         |
| 3  | Operating Humidity       | 5                                                         | ~ 95%RI                                                                                                    | H, non-c   | condensin                          | g                       |               |                         |
| 4  | Storage humidity         | 5                                                         | ~ 95%RH                                                                                                    | ,          | condensin                          | ng                      |               |                         |
|    |                          |                                                           | Occa                                                                                                    | sional vib | ration                             |                         |               |                         |
|    |                          | Frequency                                                 | Acce                                                                                                    | eleration  | Am                                 | plitude                 | Sweep count   |                         |
|    |                          | 10≤ f∠57 Hz                                               |                                                                                                    | -          | 0.0                                | 75 mm                   |               | Ī                       |
| 5  | Vibration                | 57 ≤ f≤ 150 Hz                                            | 9.8                                                                                                    | ∮⁵ {1G}    |                                    | -                       | 10 times in   | IEC 1131-2              |
|    |                          | С                                                         | ontinuos v                                                                                                    | ibration   | •                                  |                         | each          |                         |
|    |                          | Frequency                                                 | Acce                                                                                                    | eleration  | Am                                 | plitude                 | direction for |                         |
|    |                          | 10≤ f∠57 Hz                                               |                                                                                                    | -          | 0.0                                | 35 mm                   | X, Y, Z       |                         |
|    |                          | 57≤ f≤ 150 Hz                                             | 4.9m                                                                                                    | ls'{0.5G}  |                                    | -                       |               |                         |
| 6  | Shocks                   | *Duration time :11 ms<br>*Pulse wave: half sindirections) | Pulse wave: half sine wave pulse( 3 times in each of X, Y and Z                                                                                                    |            |                                    |                         | IEC 1131-2    |                         |
|    |                          | Square wave impulse<br>noise                              |                                                                                                    |            | ± 1,500                            | V                       |               |                         |
|    |                          | Electrostatic discharge                                   |                                                                                                    | Voltage :4 | 4kV(conta                          | ct discha               | rge)          | IEC 1131-2<br>IEC 801-2 |
| 7  | Noise immunity           | Radiated electromagnetic field                            |                                                                                                    | 27 ~       | 500 MHz                            | , 10 V/m                |               | IEC 1131-2<br>IEC 801-3 |
|    |                          | Fast transient burst noise                                | Severity All Digital I/Os (Ue < 24 V) Analct I/Os communication (Uo < 24 V) Analct I/Os communication (Uo < 24 V) Analct I/Os communication (Uo < 24 V) Analct I/Os communication (Uo < 24 V) Analct I/Os communication (Uo < 24 V) I/Os communication (Uo < 24 V) |            | 4 V) Analog<br>nmunication<br>I/Os | IEC 1131-2<br>IEC 801-4 |               |                         |
|    |                          | Voltage 2 kV 1 kV 0.25 kV                                 |                                                                                                    |            |                                    |                         |               |                         |
| 8  | Atmosphere               | Free fror                                                 | Free from corrosive gases and excessive dust                                                                                                    |            |                                    |                         |               |                         |
| 9  | Altitude for use         | Up to 2,000m                                              |                                                                                                    |            |                                    |                         |               |                         |
| 10 | Pollution degree         | 2 or lower                                                |                                                                                                    |            |                                    |                         |               |                         |
| 11 | Cooling method           |                                                           | S                                                                                                    | elf-coolin | g                                  |                         |               |                         |

# 3. Performance Specifications

|            | Item                                       |                                                                                           | Specifications                                                                                |  |  |
|------------|--------------------------------------------|-------------------------------------------------------------------------------------------|-----------------------------------------------------------------------------------------------|--|--|
| Serial Co  | ommunication                               | RS-232C 1 Channel                                                                         | RS-232C standards conformed.                                                                  |  |  |
| С          | hannel                                     | RS-422/485 1 Channel <sup>[1]</sup>                                                       | RS-422/485 standard conformed.                                                                |  |  |
| MODEN      | A Connection                               | Remote communication with external devices such as computer, etc. is                      |                                                                                               |  |  |
| F          | unction                                    | possible via public teleph                                                                | one line by connecting external modem to Cnet <sup>[2]</sup>                                  |  |  |
|            | ating Mode                                 | Dedicated Protocol                                                                        | Supporting multidrop/1:1 communication by using dedicated protocol for LG Industrial Systems. |  |  |
| set by ope | g Mode can be rating switch for 32C/RS-422 | GMWIN Protocol                                                                            | PLC remote control is possible through GMWIN by using its connection function for GLOFA PLC.  |  |  |
|            | s respectively)                            | User-defined Protocol                                                                     | Operated by user defined protocol using frame editor (for other manufacturer's interface)     |  |  |
|            | Data Bit                                   | 7 or 8                                                                                    |                                                                                               |  |  |
| Data       | Stop Bit                                   | 1 or 2                                                                                    | With frame editor, basic parameter is able to be                                              |  |  |
| Туре       | Start Bit                                  | 1 or 2                                                                                    | selected <sup>[3]</sup>                                                                       |  |  |
|            | Parity                                     | Even / Odd / None                                                                         |                                                                                               |  |  |
| Chann      | el Selection                               | Stand-alone/interlocking channel are able to be selected by operating mode $switch^{[4]}$ |                                                                                               |  |  |
| Synchro    | nization Type                              | Asynchronous type                                                                         |                                                                                               |  |  |
| Transmiss  | ion speed (bps)                            | 300/600/1200/2400/4800                                                                    | /9600/19200/38400/76800/153600 bps <sup>[5]</sup>                                             |  |  |
| Station    | No. Setting                                | Set by using frame editor, Max. 32 stations are able to be set (from 0 to 31)             |                                                                                               |  |  |
| Transmis   | ssion Distance                             | RS-232C : Max. 15m(Extendible with MODEM)                                                 |                                                                                               |  |  |
| HallSillis | SSION DISIGNICE                            | RS-422 : Max. 500m                                                                        |                                                                                               |  |  |
| Diagno     | sis Function                               | Loop-Back diagnosis                                                                       |                                                                                               |  |  |
| Diagno     | isis i unction                             | Indication of operating sta                                                               | atus with 16 LEDs during operating                                                            |  |  |
| Current    | Consumption                                | 100mA or less                                                                             | ·                                                                                             |  |  |
|            |                                            |                                                                                           |                                                                                               |  |  |
|            |                                            |                                                                                           |                                                                                               |  |  |

# NOTE

[1] With frame editor, selection of RS-422 or RS-485 is possible

- [2] In case of connecting channel RE-232C to modem, the modem connection is selected in setting menu of RS-232C communication type of frame editor.
- [3] Transmission specification can be set according to each of RS-232C and RS-422 in case of the operating mode of the stand-alone channel
- [4] Channel selection is set between operating mode by channel and stand-alone/interlocking channel by the operating mode witch. Change of channel mode is impossible during operating. [5] 76800/153600 bps is provided in RS-422(RS-485), and can be used in Cnet module of Version 1.3 or later.

# 4. Cable Specifications

When using RS-422 or RS-485 communication channel, twisted pair cable shall be used in consideration of communication distance and speed. Table 4.1 describes recommended specifications of cable. Also when using another cable than recommended one, the cable conformed to characteristics of Table 4.1 shall be used.

Low Capacitance LAN Interface Cable Type : LIREV-AMESB

: 2P X 22AWG(D/0.254 TA) Manufacturer : LG Cable Co., Ltd.

[Table 4.1 ] Specifications of GLOFA Cnet twisted pair cable

| Electrical char              | Electrical characteristics |                |                     |  |  |  |
|------------------------------|----------------------------|----------------|---------------------|--|--|--|
| Test Item                    | Unit                       | Characteristic | Test Condition      |  |  |  |
| Conductor<br>Resistance      | Ω/kM                       | 59 or less     | General Temperature |  |  |  |
| Withstanding<br>Voltage (DC) | V/1min                     | 500V, 1minute  | In air              |  |  |  |
| Insulation<br>Resistance     | MEGA Ω-kM                  | 1,000 or more  | General Temperature |  |  |  |
| Capacity                     | pf/M                       | 45 or less     | 1 kHz               |  |  |  |
| Characteristic<br>Impedance  | Ω                          | 120 ± 12       | 10 MHz              |  |  |  |

# 2) Appearance Characteristic

| Items     |                |      | Solid Cable | Standard Cable |
|-----------|----------------|------|-------------|----------------|
|           | Core           | Pair | 2           | 2              |
| Conductor | Size           | AWG  | 22          | 22             |
|           | Outer Diameter | mm   | 0.64        | 0.76           |
| Insulator | Thickness      | mm   | 0.55        | 0.55           |
| insulator | Outer Diameter | mm   | 1.64        | 1.76           |

702005387

# 5. Structure and Configuration

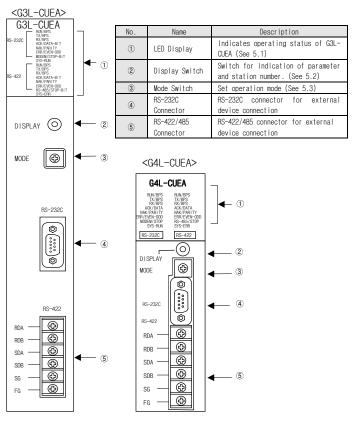

#### 5.1 LED Indication

Operation status indication. < Display switch is not pushed >

| LED# |   | LED<br>Name   | Contents                                                | Remarks                    |
|------|---|---------------|---------------------------------------------------------|----------------------------|
| 0    | R | RUN           | On during RS-232C channel operation                     |                            |
| 1    | S | TX            | On during transmission via RS-232C                      |                            |
| 2    | 1 | RX            | On during receiving via RS-232C                         |                            |
| 3    | 2 | ACK           | On during ACK transmission / Off after NAK transmission |                            |
| 4    | 3 | NAK           | On during NAK transmission / Off after ACK transmission |                            |
| 5    | 2 | ERR           | On when Protocol Error / SIO-Error occur                |                            |
| 6    | С | MODEM         | On during modem communication mode is set               |                            |
| 7    |   | SYS-<br>RUN   | Flash during interfacing with CPU of PLC                | Off during<br>normal state |
| 8    | R | RUN           | On during setting channel to RS-422                     |                            |
| 9    | S | TX            | On during transmission via RS-422                       |                            |
| 10   | 1 | RX            | On during receive via RS-422                            |                            |
| 11   | 4 | ACK           | On during ACK transmission / Off after NAK transmission |                            |
| 12   | 2 | NAK           | On during NAK transmission / Off after ACK transmission |                            |
| 13   | 2 | ERR           | On when Protocol Error / SIO-Error occur                |                            |
| 14   |   | RS-485        | RS-485 mode : On / RS-422 mode : Off                    |                            |
| 15   |   | SYS-<br>ERROR | Flash when serious error occur                          | Off during normal state    |

# 5.2 Display Switch

Station No. and transmission specifications are indicated through the LED on the top of module by On/Off of LED display witch in the front of computer link module. When switch first pushed, station No. is displayed, and when the switch pushed again after switch release, transmission specifications is displayed. According to this sequence, station No. and transmission specifications are repeatedly displayed in sequence whenever the switch is pushed by once. For distinguishing LED indications of station No. and transmission specifications, No.15 LED is used. When indication station No., No.15 LED becomes on, when indication transmission specification, it becomes off.

| 1) LED for s | station No. indi | cation                            |              |  |  |
|--------------|------------------|-----------------------------------|--------------|--|--|
| LED No.      | Bit value        | Indication Contents               | Remarks      |  |  |
| 0            | d0               |                                   |              |  |  |
| 1            | d1               | Range (0 ~ 1F) of RS-232C channel | [1]          |  |  |
| 2            | d2               | station No. indication            | Binary Value |  |  |
| 3            | d3               |                                   |              |  |  |
| 4            | d4               |                                   |              |  |  |
| 5            | Not used         |                                   |              |  |  |
| 6            |                  | Off during station No. indication |              |  |  |
| 7            |                  |                                   |              |  |  |
| 8            | d0               |                                   |              |  |  |
| 9            | d1               | Range (0 ~ 1F) of RS-422 channel  | [1]          |  |  |
| 10           | d2               | station No. indication            | Binary Value |  |  |
| 11           | d3               |                                   |              |  |  |
| 12           | d4               |                                   |              |  |  |
| 13           | Not used         | Off during station No. indication |              |  |  |
| 14           | Not used         | On during station No. indication  |              |  |  |
| 15           |                  | On during station No. indication  |              |  |  |
|              |                  |                                   |              |  |  |

<sup>[1]</sup> To know the station No., convert the binary value to hex value.

#### 2) LED for transmission specifications

If LED display switch is release and pushed again after pushed once, transmission specifications are displayed on LED. At this time, No.15 LED becomes off. Transmission specifications are separately indicated according to RS-232C and RS-422 channels as below table

| LED NO. | Bit Value | Indication contents                               | Remarks                 |  |  |  |
|---------|-----------|---------------------------------------------------|-------------------------|--|--|--|
| 0       | d0        | Communication speed of RS-232C channel            |                         |  |  |  |
| 1       | d1        | (300 ~ 38400 bps)                                 | Binary value [2]        |  |  |  |
| 2       | d2        | (300 · 30400 bps)                                 |                         |  |  |  |
| 3       |           | Data Bit                                          | On: 8Bit / Off: 7Bit    |  |  |  |
| 4       |           | Parity                                            | On : Being / Off : None |  |  |  |
| 5       |           | Even/Odd Parity                                   | On : Even / Off : Odd   |  |  |  |
| 6       |           | Stop Bit                                          | On: 2Bit / Off: 1Bit    |  |  |  |
| 7       | Not used  | 'Off'                                             |                         |  |  |  |
| 8       | d0        | Communication speed of RS-422 channel             |                         |  |  |  |
| 9       | d1        | (300 ~ 76800 BPS)                                 | Binary value [2]        |  |  |  |
| 10      | d2        | (300 70000 B) 3)                                  |                         |  |  |  |
| 11      |           | Data Bit                                          | On: 8Bit / Off: 7Bit    |  |  |  |
| 12      |           | Parity                                            | On : Being / Off : None |  |  |  |
| 13      |           | Even/Odd Parity                                   | On : Even / Off : Odd   |  |  |  |
| 14      |           | Stop Bit                                          | On: 2Bit / Off: 1Bit    |  |  |  |
| 15      |           | Off during transmission specifications indication |                         |  |  |  |

[2] Transmission speed is converted form 3-bit values of D0 ~ D2 to hex, of which value is shown as n Ver 1.3 of later version of Cnet module

| UW | table. (70000 t | ops is provided if | 1 RS-422, and is available in ver. 1.3 or later v |
|----|-----------------|--------------------|---------------------------------------------------|
|    | LED<br>value    | LED On             | RS-232C/RS-422 channel                            |
|    | 0               | -                  | 300, 76800 bps                                    |
|    | 1 d0            |                    | 600 bps                                           |
|    | 2               | d1                 | 1200 bps                                          |
|    | 3               | d0,d1              | 2400 bps                                          |
|    | 4               | d2                 | 4800 bps                                          |
|    | 5               | d0,d2              | 9600 bps                                          |
|    | 6               | d1,d2              | 19200 bps                                         |
|    | 7               | d0 d1 d2           | 38400 hns                                         |

#### 5.3 Operating Mode Switch

The operating mode of Cnet is set with operating mode switch on the front, and the interlocking/stand-alone mode or operation mode for each channel is determined according to the operating mode. Setting method of operating mode is, after selecting required mode adjusting switch values of operating mode with power off, set by power on. Operating mode is unchangeable even if switch values of operating mode are changed during operating, so after power necessarily off, change the switch values.

| Switch    | Switch | Operation Mode |              | Remarks             |
|-----------|--------|----------------|--------------|---------------------|
| OWILLIT   | value  | RS-232C        | RS-422       | IXCIIIaiks          |
|           | 0      | User defined   | User defined | Interlocking        |
|           | 1      | Dedicated      | Dedicated    | Mode <sup>[1]</sup> |
| 6 9 0     | 2      | User defined   | User defined | Stand-alone         |
|           | 3      | Dedicated      | Dedicated    | Mode <sup>[2]</sup> |
|           | 4      | User defined   | Dedicated    |                     |
| 5 4 9     | 5      | Dedicated      | User defined | Stand-alone         |
| ( 4 3 2 ) | 6      | GMWIN          | User defined | Mode                |
|           | 7      | GMWIN          | Dedicated    |                     |
|           | 8      | Loop-Back      | Loop-Back    | Self diagnosis      |

[1] In interlocking mode, main channel is set to RS-232C, RS-422 is operated as data path of channel RS-232C (channel RS-422 disabled), and transmission spec. is operated according to RS-232C.

[2] This is set in case that in stand-alone mode, channel RS-232C/RS-422 are operated in senarately

# 6. Installation and Wiring

The max. No. of mountable Cnet module is various depending on PLC CPU unit type. (See below table)

| CPU Type | Max. No. | Mounting Position     | Remarks |
|----------|----------|-----------------------|---------|
| GM1/2/3  | 8        | I/O Slot of Main Base |         |
| GM4      | 2        | I/O Slot of Main Base |         |

# 6.1 RS-232C Interface

RS-232C channel use 9-pin connector(Female) for communication to external devices. See below table

[RS-232C 9pin connector pin assignment]

| Pin<br>No. | Na<br>me | Function               | Signal Direction (Cnet<>External device) | Descriptions                                |
|------------|----------|------------------------|------------------------------------------|---------------------------------------------|
| 1          | CD       | Carrier Detect         | _                                        | DCE inform carrier detection to DTE.        |
| 2          | RxD      | Received Data          |                                          | Received data signal                        |
| 3          | TxD      | Transmitted Data       |                                          | Transmitted data signal                     |
| 4          | DTR      | Data Terminal<br>Ready | <b></b>                                  | DTE inform communication ready to DCE       |
| 5          | SG       | Signal Ground          |                                          | Ground line for signal                      |
| 6          | DSR      | Data Set Ready         |                                          | DCE inform communication ready to DTE       |
| 7          | RTS      | Request To Send        |                                          | DTE require data transmission to DCE        |
| 8          | CTS      | Clear To Send          | <b>←</b>                                 | DCE inform ready to transmit to DTE         |
| 9          | RI       | Ring                   | •                                        | DCE inform receiving 'Ringing Tone' to DTE. |

When connecting modem, communication type of RS-232C must be set to 'modem' with frame editor, and when not using modem, it must be set to null modem. But when the channel mode is an interlocking one, modem cannot be connected because it is operated as null modem even though setting to modem.

- \* DTE : Data Terminal Equipment
- \* DCE : Data Communication Equipment

(1) How to connect RS-232C connector during modem connection

Cnet can communicate with devices of long distance with modem connected, at this time modem and channel RS-232C must be connected as shown in below table.

| Cnet(9-PIN) |      | Connection No. and Signal Direction | Modem (25-PIN) |         |
|-------------|------|-------------------------------------|----------------|---------|
| Pin No.     | Name | Connection No. and Signal Direction | Name           | Pin No. |
| 1           | CD   | <b>←</b>                            | CD             | 8       |
| 2           | RXD  | ◀                                   | RXD            | 3       |
| 3           | TXD  |                                     | TXD            | 2       |
| 4           | DTR  | <b></b>                             | DTR            | 20      |
| 5           | SG   |                                     | SG             | 7       |
| 6           | DSR  | ←                                   | DSR            | 6       |
| 7           | RTS  | <b>•</b>                            | RTS            | 4       |
| 8           | CTS  | <b>←</b>                            | CTS            | 5       |
| 9           | RI   | <b>←</b>                            | RI             | 22      |

#### (2) How to connect RS-232C connector in null modem mode

In null modem mode, connector is able to be connected in 7-line (with handshake) or 3-line (without handshake)type

[ 7-line connection (with handshake)]

| Cnet(9-PIN) |      | Connection No. and Signal Direction | Computer/Communication Device |
|-------------|------|-------------------------------------|-------------------------------|
| Pin No.     | Name | Connection No. and Signal Direction | Name                          |
| 1           | CD   | <b>X</b>                            | CD                            |
| 2           | RXD  | <b>*</b>                            | RXD                           |
| 3           | TXD  |                                     | TXD                           |
| 4           | DTR  |                                     | DTR                           |
| 5           | SG   |                                     | SG                            |
| 6           | DSR  |                                     | DSR                           |
| 7           | RTS  |                                     | RTS                           |
| 8           | CTS  | <b>←</b>                            | CTS                           |
| 9           | RI   |                                     | RI                            |

If CD signal line is not controlled form external devices, it must be connected in 3-line type as shown in below table. Recent PC does not handle CD signal line, so when connecting with PC, it must be connected in 3-line type.

| [ 3-line connection (Without Handshake)] |      |                                     |                               |  |
|------------------------------------------|------|-------------------------------------|-------------------------------|--|
| Cnet(9-PIN)                              |      | Connection No. and Signal Direction | Computer/Communication Device |  |
| Pin No.                                  | Name | Connection No. and Signal Direction | Name                          |  |
| 1                                        | CD   | <b>←</b>                            | CD                            |  |
| 2                                        | RXD  | <b>+</b>                            | RXD                           |  |
| 3                                        | TXD  |                                     | TXD                           |  |
| 4                                        | DTR  |                                     | DTR                           |  |
| 5                                        | SG   |                                     | SG                            |  |
| 6                                        | DSR  | <b>-</b>                            | DSR                           |  |
| 7                                        | RTS  | <b></b>                             | RTS                           |  |
| 8                                        | CTS  | <b>←</b>                            | CTS                           |  |
| 9                                        | RI   |                                     | RI                            |  |

# 6.2 RS-422 Interface

RS-422 channel uses 6-pin connector (terminal block) for communication with external devices. The names and functions of pins, and data directions are as shown in the following table. [ RS-422 6pin connector pin assignment]

| Pin No. | Name | Signal Direction<br>(Cnet<>External devices) | Function            |
|---------|------|----------------------------------------------|---------------------|
| 1       | RDA  | ◀                                            | Received data(+)    |
| 2       | RDB  | ◆                                            | Received data(-)    |
| 3       | SDA  | <b>—</b>                                     | Transmitted data(+) |
| 4       | SDB  | <b>•</b>                                     | Transmitted data(-) |
| 5       | S.G  |                                              | Signal ground line  |
| 6       | F.G  |                                              | Frame ground line   |

RS-422 channel makes connection external devices and RS-422 and RS-485(Multidrop) possible When RS-422 channel is used as multi-drop, set channel RS-422 to RS-485 communication in setting menu of RS-422 communication type of frame editor, and connect the terminals of RS-422 as shown in [RS-485 connection].

[ RS-422 connection]

| Comp    | uter link | Signal direction         | External devices |
|---------|-----------|--------------------------|------------------|
| Pin No. | Name      | (Cnet<>External devices) |                  |
| 1       | RDA       | ◆                        | SDA              |
| 2       | RDB       | ◀                        | SDB              |
| 3       | SDA       |                          | RDA              |
| 4       | SDB       | <b></b>                  | RDB              |
| 5       | S.G       |                          | S.G              |
| 6       | F.G       |                          | F.G              |

| RS-485 con    | nection] |                          |                       |
|---------------|----------|--------------------------|-----------------------|
| Computer Link |          | Signal direction         | External              |
| Pin No.       | Name     | (Cnet<>External devices) | communication devices |
| 1             | RDA      | _                        | RDA                   |
| 2             | RDB      | <b>\</b>                 | RDB                   |
| 3             | SDA      | <b> </b>                 | SDA                   |
| 4             | SDB      | <b>/</b>                 | SDB                   |
| 5             | S.G      |                          | S.G                   |
| 6             | F.G      |                          | F.G                   |
|               |          | •                        | •                     |

Above figure shows how to connect RS-485 multi-drop communication. In the case of multi-drop communication, to connect with external devices RDA and SDA, RDB and SDB of channel RS-422 should be connected each other. At this time, half-duplex communication in run sharing Tx/Rx line, so channel RS-422 mode should be set to RS-485 in frame editor.

#### 6.3 Terminal resistance (RS-422/485)

When the communication via channel RS-422, terminal resistor from external must be connected. Terminal resistor has the function to prevent distortion of signal by reflected wave of cable when longdistance communication, the same resistor (1/2W) as characteristic impedance of cable must be connected to terminal of network

When using the recommended cable in chanter 4 connect terminal resistor of 1200 to both ends of cable. Also when using another cable than recommended one, the same resistor (1/2W) as characteristic impedance of cable must be connected to both ends of cable.

1) How to connect terminal resistor [RS-422 connection]

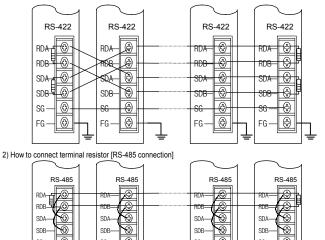

### 7. Handling Instructions

- 1) All the station in network should not have duplicated station number. Duplicated station number can cause serious communication error.
- 2) Use cable complying with specification in manual. Otherwise, a serious communication
- 3) Make sure that communication cable does not break or short.
- 4) Make sure cable connector be fastened with recommended torque. Loose connection could cause serious communication error.
- 5) Improper cable connection (snarled cable, redundant connection) can cause communication error.
- 6) All communication modules have to be mounted on the main base board on which the CPU module is mounted, not on expansion base board.
- 7) While the power of module is on, mounting/dismounting of module will cause system error and the CPU module is halted. Therefore, turn the power off during replacing or repairing module
- 8) If the station number or operation mode is changed while power is on, the power of module is re-applied (turn off power and turn on again) to take effect those changes